# *Revoca 5*

Revoca 5 bietet ein ausgewogenes, umfangreiches und multimedial unterstütztes Angebot an Lerninhalten an. Es bietet einen schnellen Zugriff auf Lerninhalte mittels Filterfunktion, welches die Schüler schon von iTunes kennen. Revoca 5 orientiert sich neu an ESP-Lernzielen. Ausserdem bietet es den Lehrenden die Möglichkeit, über www.revocaonline.ch den Lernprozess ihrer Schülerinnen und Schülern gezielt zu überprüfen und zu unterstützen, indem man einzelnen Lernenden oder Lerngruppen Mitteilungen schreiben kann. Es bietet die Möglichkeit, mit dem Druckmodus einfach Lernkarten herzustellen und stellt ein Autorenprogramm zur Erstellung eigener Übungen zur Verfügung. Revoca 5 baut auf Altbewährtem auf und bietet viele neue sinnvolle Funktionen.

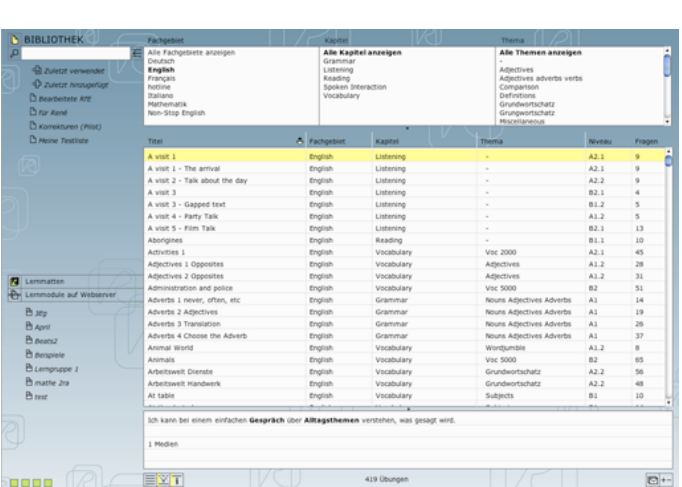

# **Zielgruppen**

Mittelstufe und Oberstufe (4. – 11. Schuljahr)

# **Arbeitsweise**

### **Einfache Bedienung:**

Auch in der neuen Version von Revoca wurde dem Grundsatz der einfachen Bedienung Sorge getragen. Beim Start erscheint wieder eine einfache Arbeitsfläche mit verschiedenen Navigationsschaltflächen. Neu kann der Schüler über die Filterliste schnell zu verschiedenen Übungen wechseln. Er wählt zuerst ein Fachgebiet und dann ein entsprechendes Kapitel dazu aus. Ausserdem kann er nach Themen aus den verschiedenen Kapiteln wählen. Die Filterliste funktioniert ähnlich wie bei iTunes und ist in der Handhabung einfach zu bedienen.

Das Programm bietet ausserdem unter "Hilfe" die Möglichkeit eine Minianleitung auszudrucken, welche in jedem Etui Platz findet und immer wieder zu Rate gezogen werden kann.

Altbewährt bleibt: Auf den Übungslisten ist jederzeit auf einen Blick erkennbar, wie viele Aufgaben jede Übung enthält und wie viele Prozent wann und wie gelöst wurde. Mit der neuen Webanbindung auf www.revoca-online.ch werden die Ergebnisse und Kommentare stets auf dem Server gespeichert und können von den Lehrkräften zur Beratung und Unterstützung der einzelnen Schüler eingesehen werden. Die Lehrenden können die Auswertungen als RSS-Feeds abonnieren und problemlos in Outlook importieren.

### **Darstellung der Benutzeroberfläche**

Die Startoberfläche von Revoca 5 kann vielfältig angepasst werden. Die Lernenden können unter verschiedenen Skins, das Passende auswählen. Die Filterlisten und die Informationen können ein- oder ausgeblendet werden. Im rechten Bereich des Fensters können die Lernenden sich eigene Ordner erstellen und individuelle Übungslisten zusammenstellen. In der Bibliothek findet sie alle Übungen, welche sich auf der lokalen Festplatte befinden. Dies sind die Übungen, welche schon vom Revoca-Server heruntergeladen wurden. Im unteren rechten Bereich der Benutzeroberfläche finden die Lernenden alle Übungen, welche sich auf dem Webserver befinden und freigeschaltet sind. Dazu müssen sich die Lernenden aber zuerst beim Webserver anmelden. Die Logins dazu können die Lehrenden erstellen, welche Administratoren-Rechte besitzen.

#### **Verschiedene Abfragemodi**

Wenn die Lernenden eine bestimmte Übung markieren und die Schaltfläche "Lernen" wählen, gelangen sie in den Übungsmodus des Programms. Es werden sechs verschiedene Abfragemodi wie Schreibaufgaben, Multiple Choice, Zuordnungen, nur Informationen, Sprachproduktionen oder Lückentexte angeboten. Naturgemäss ist die Vielfalt eingeschränkt, da jede Antwort sofort durch das Programm kontrollierbar sein soll. Es kommen also nur eindeutige Antworten in Frage.

#### **Informationen zu den Übungen**

Jede Übung bietet die Funktion "Informationen" an. Dort sind alle wichtigen Informationen zur Übung, wie zum Beispiel die Anzahl der Fragen und die Lernziele, ablesbar.

### **Multimedial**

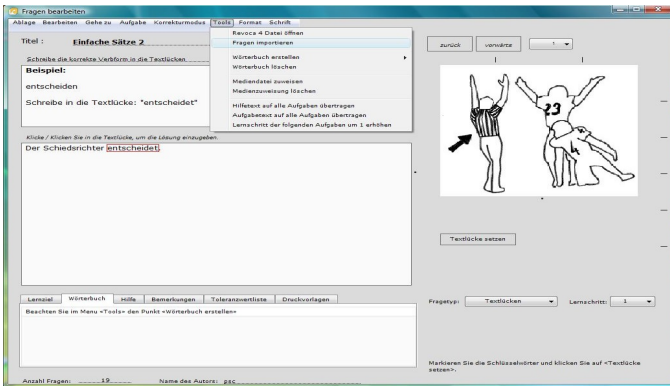

Viele Aufgaben sind mit entsprechenden Bildern (Zeichnungen, Fotos) ergänzt. Im sprachlichen Bereich gibt es eine

Wiedergabe- und Aufnahmefunktion. So können fremdsprachliche Aufgaben auch angehört und eigene Lösungen

aufgezeichnet werden. In der neuen Version wurde das Film- und Tonmaterial verbessert und Fehler in den Übungen minimiert. Dadurch, dass die Übungen auf dem Server liegen, können Fehler nun jederzeit und sofort durch Revoca korrigiert und verbessert werden. Der Anwender lädt sich somit immer die neuesten Übungen herunter.

### **Verschiedene Übungsmodi**

Bevor man mit Üben beginnt, können verschiedene Einstellungen vorgenommen werden. Über den Modus "Lernen" kann man normal lernen und geht die Übung von Anfang bis Schluss durch. Auch in der Version 5 kann beim Lernen der Schwierigkeitsgrad gesteuert werden. Man kann zwischen "Prüfungsmodus", "zwei Chancen", "Tempomat", "falsche Antworten zeigen" und "jede Antwort zeigen" auswählen. Beim Beenden der Übung wählt der Lernende, ob er das Protokoll einträgt oder nicht. Diese Einträge werden für die Lehrenden und Lernenden auf www.revoca-online.ch sichtbar. Ausserdem bietet das Programm beim Beenden der Übung an, eine Mitteilung den Lehrenden zu senden. Die Lernziele sind für die Lernenden immer direkt in der Übung abrufbar.

Der Präsentationsmodus der Übungen ermöglicht dem Lehrenden, mit den Schülerinnen und Schülern gemeinsam die Übungen durchzugehen und über einen Beamer zu präsentieren. Hier kann über die Tasten "vorwärts" und "zurück" zwischen den verschiedenen Aufgaben gewechselt werden. Ausserdem bietet das Programm auch an, die Lösung zu betrachten.

### **Editierfunktionen**

Mit der Funktion "Drucken" lassen sich sehr einfach Arbeitsblätter, Tests oder Lernkarten von bestimmten Übungen ausdrucken. Dabei können die Aufgaben sehr einfach aus verschiedenen Übungen zusammengestellt werden, oder es kann die Fehlerliste der gemachten Übungen einbezogen werden. Mit einigen Handgriffen kann das Format und die Darstellung eingestellt und die Druckausgabe gestartet werden.

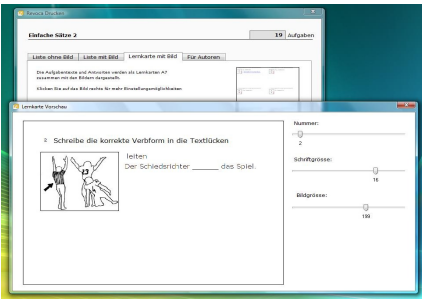

#### **Autorentool**

Mit der Funktion "Bearbeiten" kann jede Übung überarbeitet, ergänzt oder gekürzt werden. Danach sollte die neue Übung für die Lerngruppen aufs Internet hochgeladen werden. Die Anzahl der Fehler in den Übungen wurde vom Revoca-Team stark reduziert. Es kommt immer noch vor, dass einzelne Übungen Fehler beinhalten. Da hilft es, wenn man solche Fehler Revoca meldet. Dort werden die Fehler umgehend korrigiert und die überarbeiteten Übungen auf dem Webserver zur Verfügung gestellt.

Es können auch neue eigene Übungen erstellt und den Lernenden zur Verfügung gestellt werden. Hier liegt eine der Stärken des Programms. Es können hier alle Möglichkeiten des Programms ausgeschöpft werden. Schreibaufgaben, Multiple Choice, Zuordnungen, nur Informationen, Sprachproduktionen oder Lückentexte können schnell und einfach erstellt werden. Auch die Lernenden können eigene Übungen erstellen, welche von den Lehrenden auf den Server hochgeladen werden können.

#### **Internet-Anbindung**

Alle Übungen sind übers Internet abrufbar, sofern die Schule die Lizenz zu den unterschiedlichen Modulen erworben hat. Revoca 5 ist mit den Lernmodulen Deutsch, Englisch, Französisch, Mathematik, Italienisch und Latein lieferbar. Auf diese Weise kann jeder Schüler von zu Hause aus üben. Auch als Hausaufgabe können einzelne Übungen als Auftrag gegeben werden. Da die Schüler ihre Arbeit protokollieren, ist es jederzeit möglich zu kontrollieren, ob die Aufgaben erledigt wurden. Es macht aber Sinn, wenn die Lehrenden nur jeweils die Übungen des jeweiligen Themas den Lerngruppen freischaltet. Sonst besteht die Gefahr, dass die Schüler sich in der Flut der vielen Aufgaben verlieren.

Über die Seite www.revoca-online.ch können die Lernenden ihre Protokolle einsehen und auch drucken. Neu sind die Protokolle auch als Matrix einsehbar, welche zeigen, in welchen Bereichen wie gearbeitet wurde. Sie können dort auch ihre Profildaten ändern.

Für die Lehrenden bieten sich auf dieser Website viele weitere Möglichkeiten. Sie können dort die Protokolle ihrer Lerngruppen einsehen. Ausserdem können die Lernenden und die freigeschalteten Lernmodule verwaltet werden. Speziell für Lehrende bietet sich auf dieser Seite die Möglichkeit, den Lernenden oder ganzen Lerngruppen Mitteilungen zu senden.

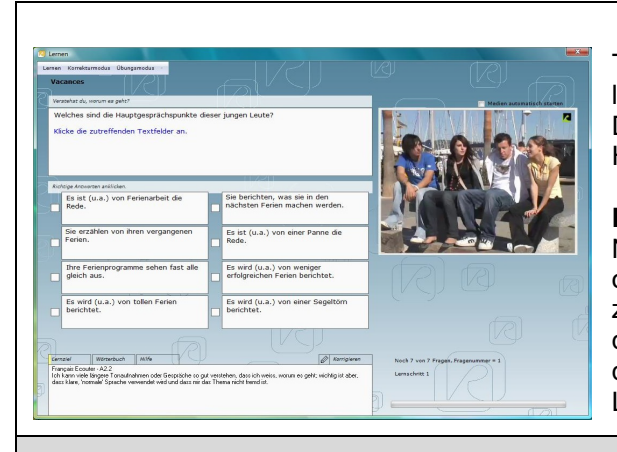

Trotz diesen Neuerungen ist es dem Lernenden immer noch möglich, auch ohne Internetverbindung mit dem Programm zu arbeiten. Dann müssen die Übungen auf einem Stick oder einer CD nach Hause mitgegeben werden.

#### **Feedback**

Nach der Beantwortung jeder Frage gibt das Programm sofort an, ob die Lösung richtig oder falsch ist. Zusätzlich wird die Frage nach zwei bis drei weiteren Fragen nochmals gestellt. Dies verhindert das Einschleifen falscher Lösungen. Die Leistungsprotokolle bieten die Möglichkeit, einen Überblick über die Fehlerquoten und den Leistungsstand zu verschaffen.

# **Didaktische Aspekte**

#### **Unterrichtsvorbereitung**

Die grosse Menge der angebotenen Übungen bedingen eine Vorselektion durch die Lehrperson. Sie sollte vor dem Einsatz des Programms gezielt jene Übungen heraussuchen und bereitstellen, welche die Lernenden in der gegebenen Zeit bearbeiten sollen. Andernfalls besteht die Gefahr, dass die Lernenden sich in der Flut verlieren und kein Lernziel richtig bearbeiten.

#### **Zeitplanung**

Die meisten Übungen bestehen aus ziemlich stereotypen Frage-Antwort-Sequenzen. Dies führt bei den Lernenden relativ schnell zu Ermüdungserscheinungen. Das Programm sollte also gezielt und nicht über längere Zeiträume am Stück eingesetzt werden. Die Erfahrungen zeigen, dass nach ca. 20 Minuten die Aufnahmefähigkeit und Konzentration der Lernenden stark abnehmen. Das Programm lässt sich am besten im Wechsel mit anderen Arbeitsformen einsetzen, zum Beispiel im Rahmen einer Repetitionswerkstatt oder eines Wochenplans.

#### **Installation zu Hause**

In der heutigen Zeit haben viele Lernenden zu Hause die Möglichkeit, aufs Internet zuzugreifen. Trotz einfacher Installation gibt es immer wieder Lernende, welche Schwierigkeiten haben das Programm zu Hause zu installieren. Es braucht Zeit, bis alle Lernenden das Programm zu Hause zum Laufen bringen. Viele ignorieren den Hinweis, dass Quicktime auch installiert werden muss. Die Entwickler haben versucht, diesen Schwierigkeiten entgegenzuwirken und haben auf der Homepage von Revoca diverse Videoanleitungen bereitgestellt.

### **Technik**

#### **Installation**

Die aktuellste Version von Revoca kann von jedem Lernenden von www.revoca.ch zu Hause heruntergeladen und installiert werden. Die Installation bereitet eigentlich keine Schwierigkeiten. Quicktime muss auch installiert werden. Bestehende Übungen (gekauft oder selber hergestellte), welche auf dem Computer oder auf dem Server gespeichert sind, können sofort gestartet werden. Um Übungen vom Internet herunterzuladen, muss man sich zuerst beim Server anmelden. Wie dies funktioniert, ist in der Mini-Anleitung zum Ausdrucken beschrieben, welche man im Programm unter "Hilfe" findet.

#### **Logins**

Benutzer mit Administratoren – Rechten können für die Lernenden Logins erstellen. Dies geht mit der Importfunktion von csv-Dateien ganz einfach. Der Administrator kann die Übungen und die Lernenden verwalten.

#### **Einführung**

Auf der Internet-Seite von Revoca findet man verschiedene Videoanleitungen, welche sich mit der Anwendung des Programms befassen. Ausserdem bietet die Firma Revoca einen technischen und didaktischen Einführungskurs vor Ort an. So kann das Programm direkt nach der Einführung von den Lehrpersonen breit eingesetzt werden.

# **Gestaltung**

Die Gestaltung der Programmoberfläche ist sehr übersichtlich und kann teilweise angepasst werden. Die verschiedenen Skins der Programmoberfläche laden zum Ausprobieren ein. Die Bedienung geschieht intuitiv und ist einfach.

# **Konkrete Anwendungsbeispiele**

- Üben und Vertiefen einzelner Lernziele, die zuvor erarbeitet wurden
- Prüfungsvorbereitung am Ende einer Lerneinheit
- individuelles Arbeiten an Teilzielen einer Lerneinheit nach einem formativen Test
- Aufarbeitung von Lücken nach einer Testbesprechung
- einzelne Übungen als Hausaufgabe lösen lassen

# **plusminus**

- plus: + einfache Bedienbarkeit
	- + einfache Installation
	- + diverse Videoanleitungen auf der Homepage
	- + grosses Übungsangebot
	- + Protokolle als RSS Feeds abonnierbar
	- + Protokolle als Matrix einsehbar
	- + Mitteilungen an Lernende können gesendet werden.
	- + einfache Editierfunktion
	- Autorentool
	- + Orientierung an ESP Lernzielen in den Sprachmodulen
	- + guter Support
- minus: immer noch Fehler in den Übungen
	- stereotype Übungsformen
	- Übungen zum mathbu.ch fehlen
	- Die Installation zu Hause birgt für Lernende Schwierigkeiten
	- Die Videoanleitungen sind auf einem Mac gemacht.
	- Revoca 4 wird nicht mehr verkauft.
	- Support für Revoca 4 gibt es nur noch bis Sommer 2010.
	- Revoca 4Plus kann noch bis Sommer 2011 benutzt werden
	- Die Übungsdateien zu Geografie, Geschichte, Physik und Chemie wurden noch nicht auf Revoca 5 übertragen.

# **Links**

www.revoca.ch ; Direktanmeldung mit Login: www.revoca-online.ch

# **Technische Daten**

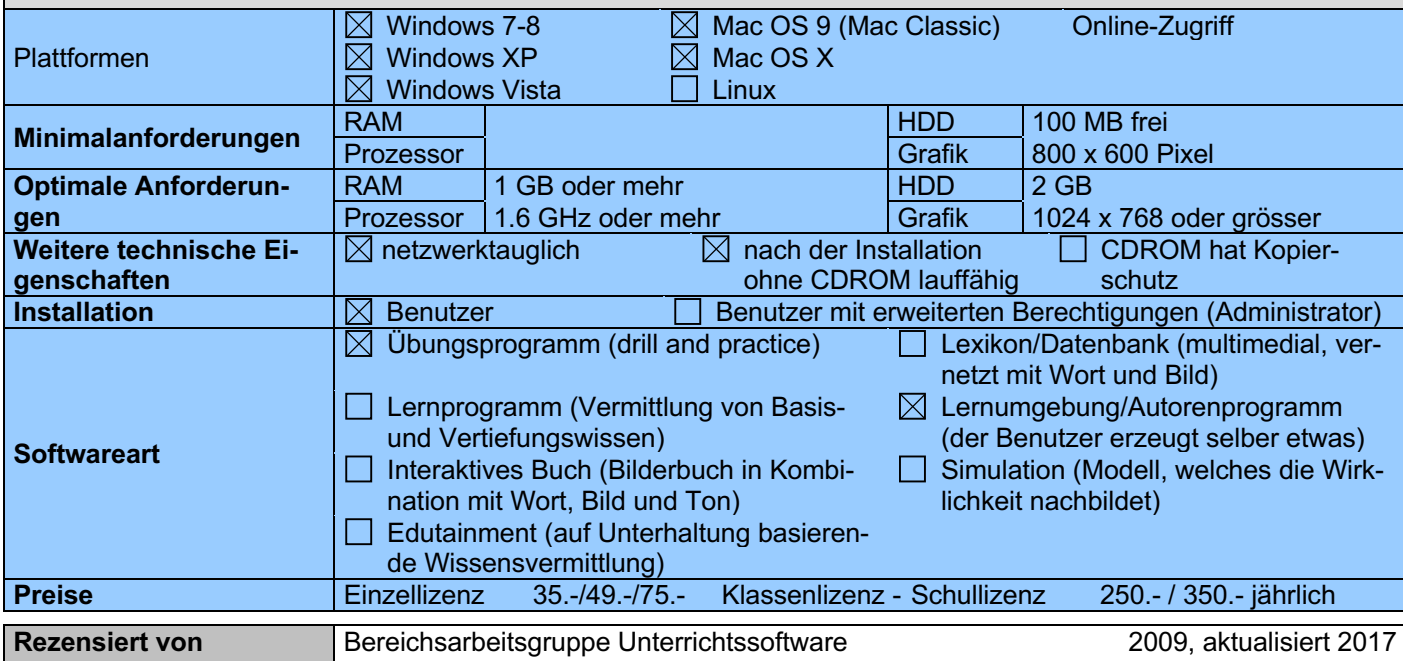